## 智能電話資訊平台 eClass Parent App

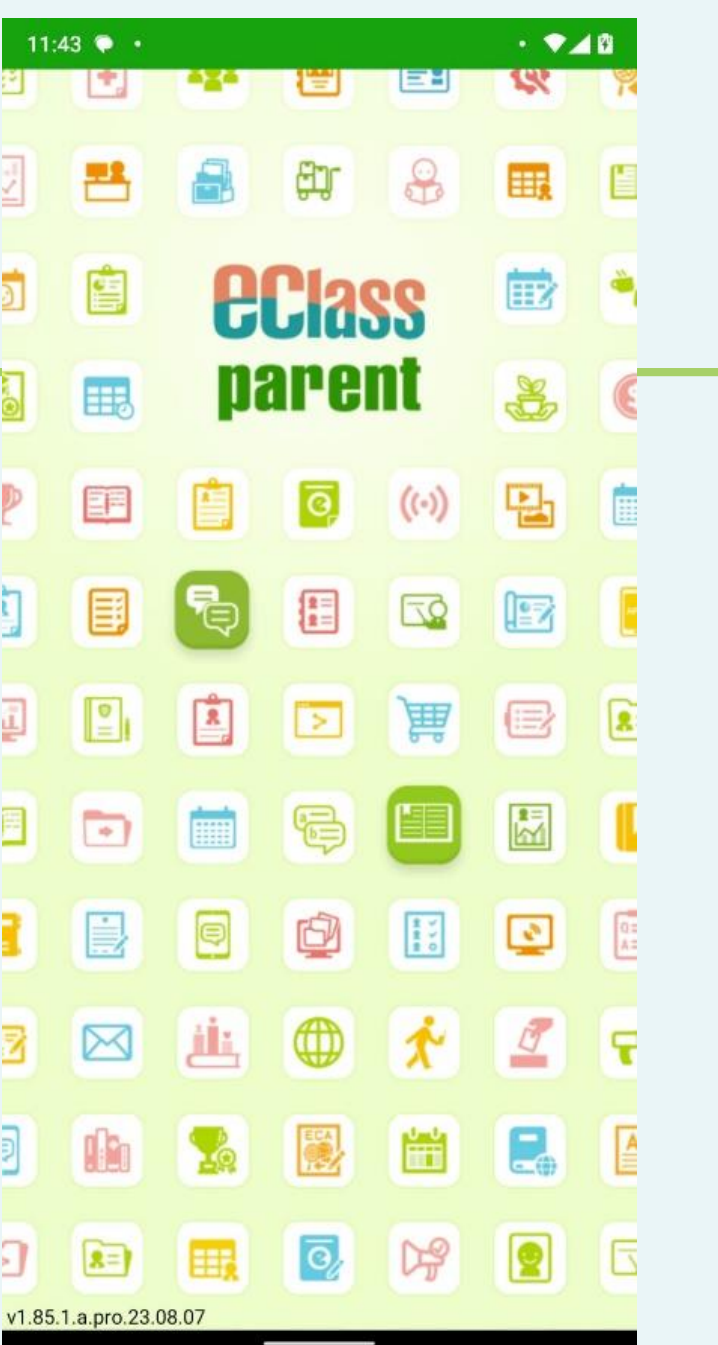

## **從App Store 或 Play Store 搜尋及免費下載 eclass Parent 應用程式**

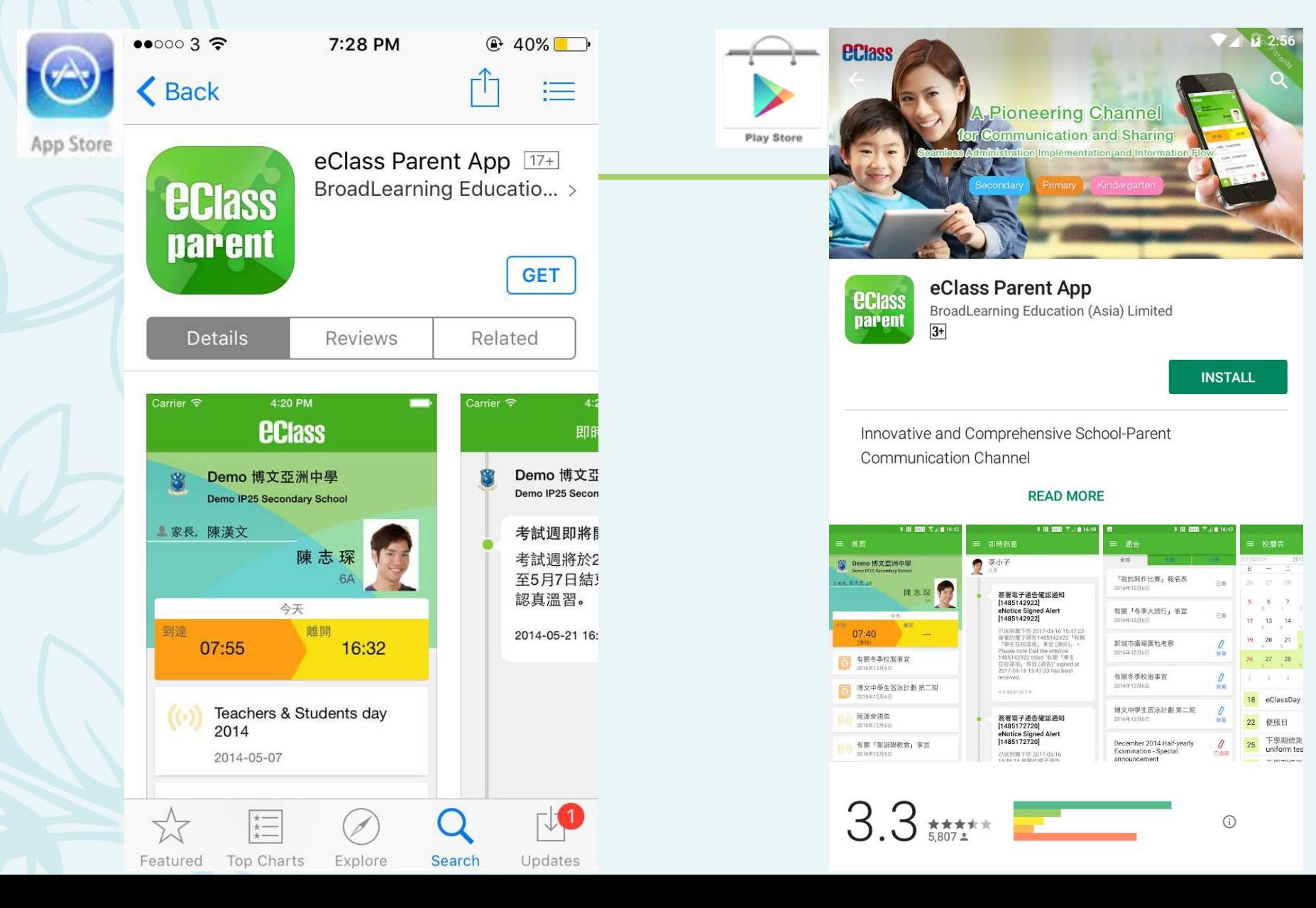

家長首次登記 開啓App後,請按下列程 序進行: 輸入學校名稱 (筲箕灣官立中學) 輸入家長的學校內聯網 戶口的登入名稱 (例: **p10234**) 輸入閣下的密碼,然後 按**登入**

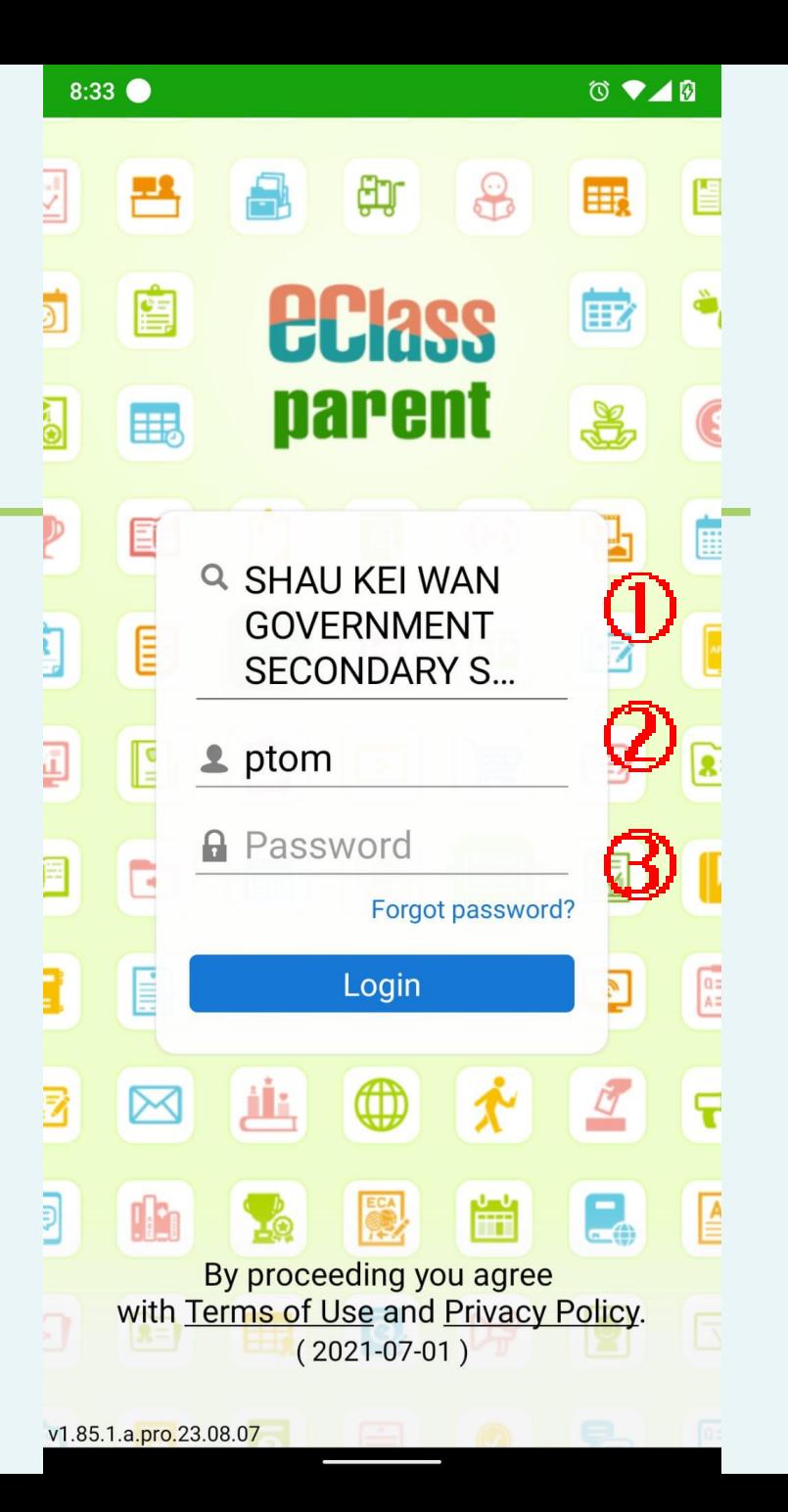

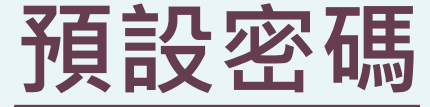

**貴子弟姓氏首兩字母 + 身份證號碼連括號內的數字 + Sgss**

例子 學生編號: S10234

家長編號: p10234

姓名 : LAI Hok Chap(黎學習) 身份證號碼 : K0345791(2)

預設密碼: LAK03457912Sgss

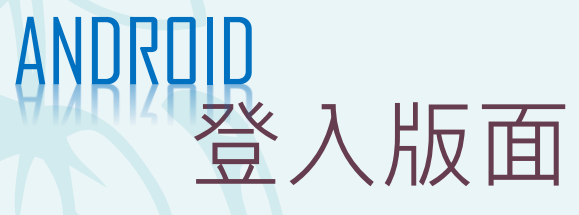

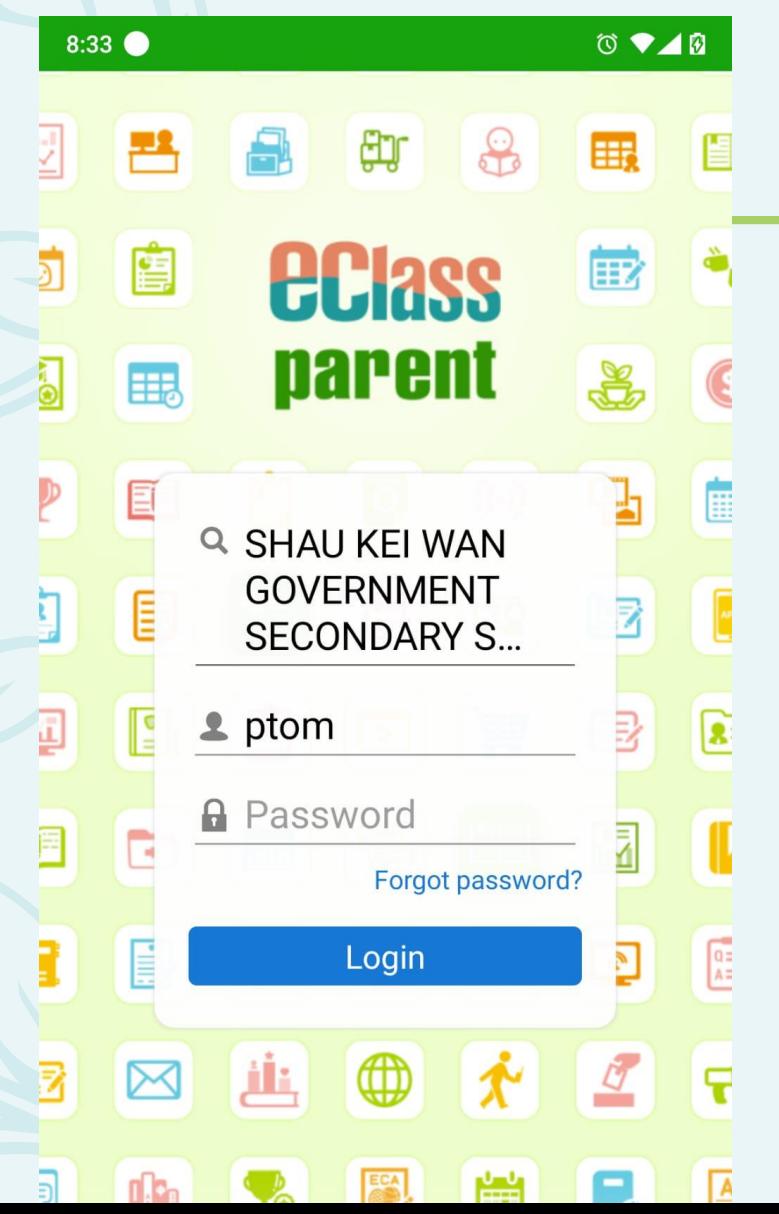

例子

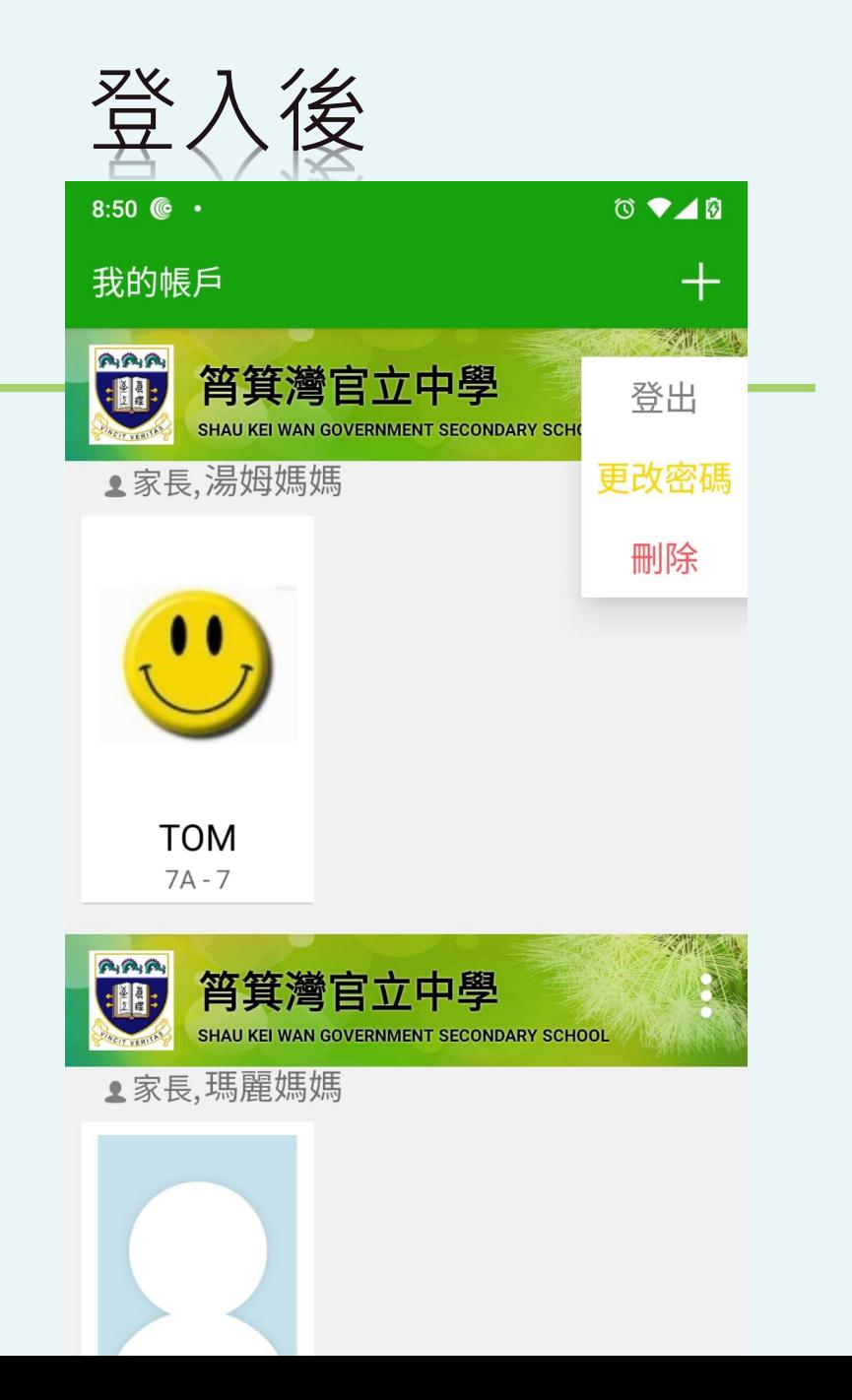

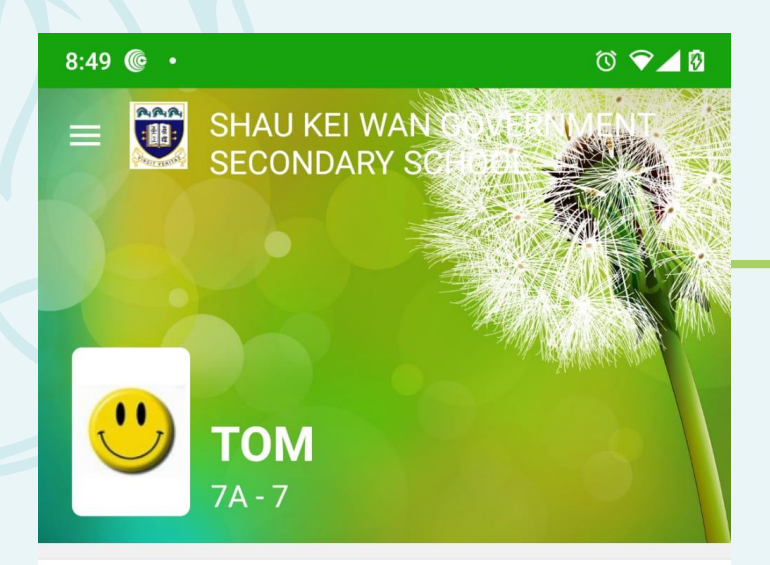

## **9** Push Message

**More** 

最新電子通告提示 [22/23 學校通告 第 50號

Latest eNotice alert [22/23 學校通告 第50號

23 Jun, 2023

最新電子通告提示 [22/23 學校通告第 33號

Latest eNotice alert [22/23 學校通告第 33號

02 Feb, 2023

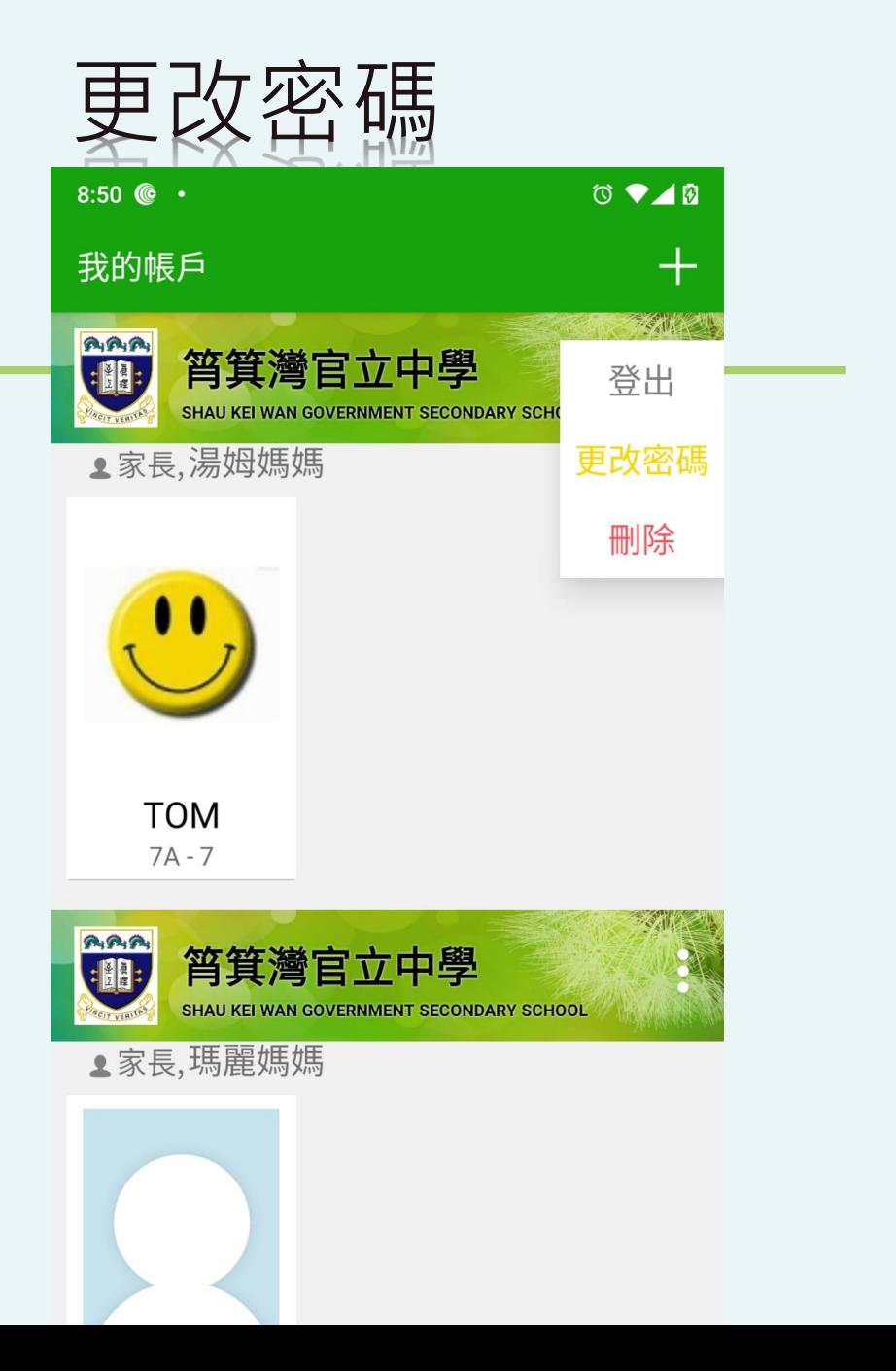

小人更多帳戶 **● 9 余⊪** 26% 21:28  $\circ$ 

## **My Account**

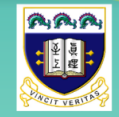

筲箕灣官立中學 **SHAU KEI WAN GOVERNMENT** 

o

### Parent, MOTHER PETER

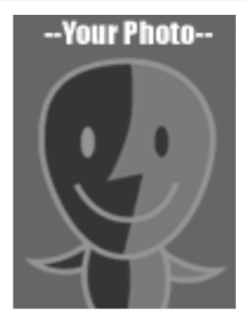

**ZOO PETER**  $7A - 2$ 

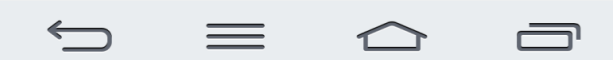

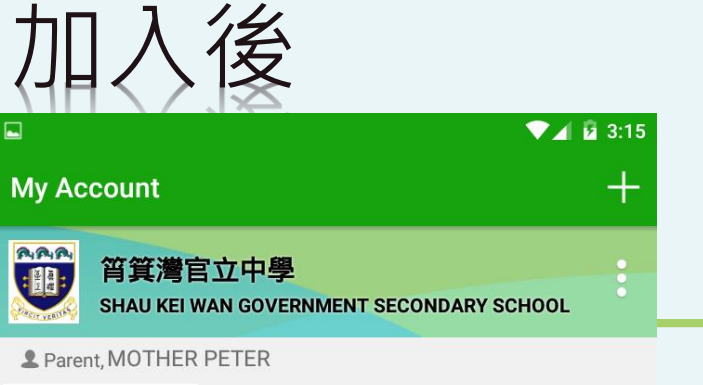

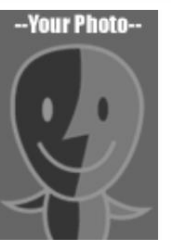

**PETER**  $7A - 1$ 

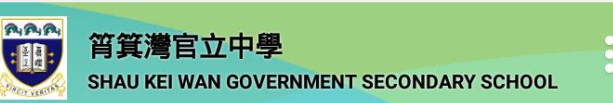

#### 2 Parent, MOTHER MARY

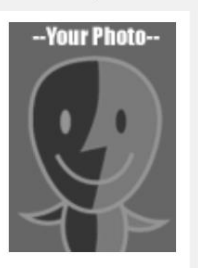

**MARY**  $7A - 2$ 

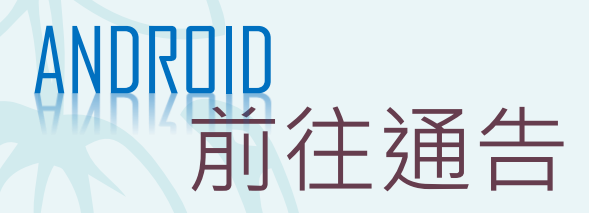

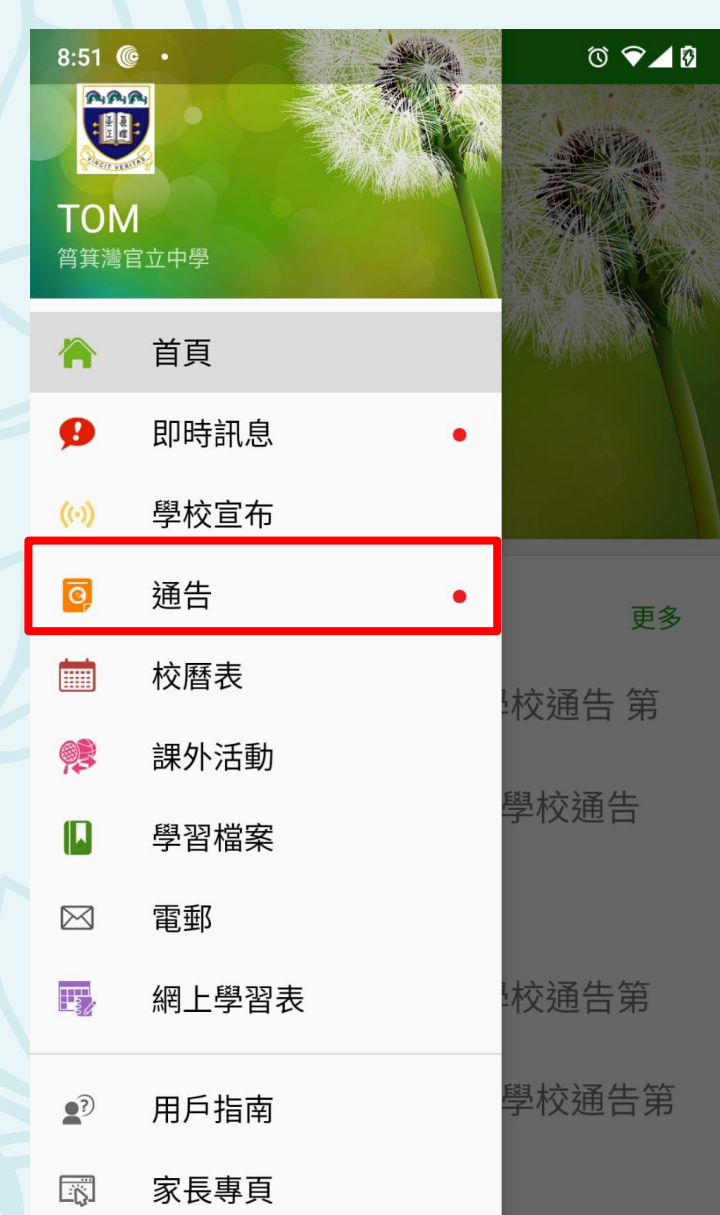

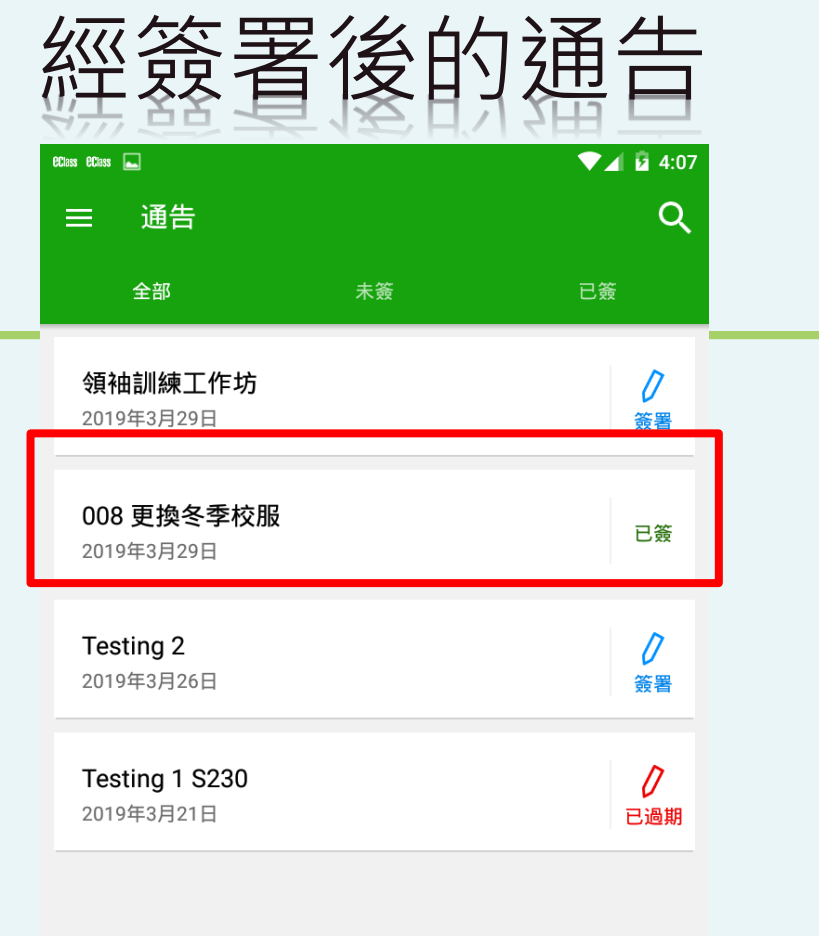

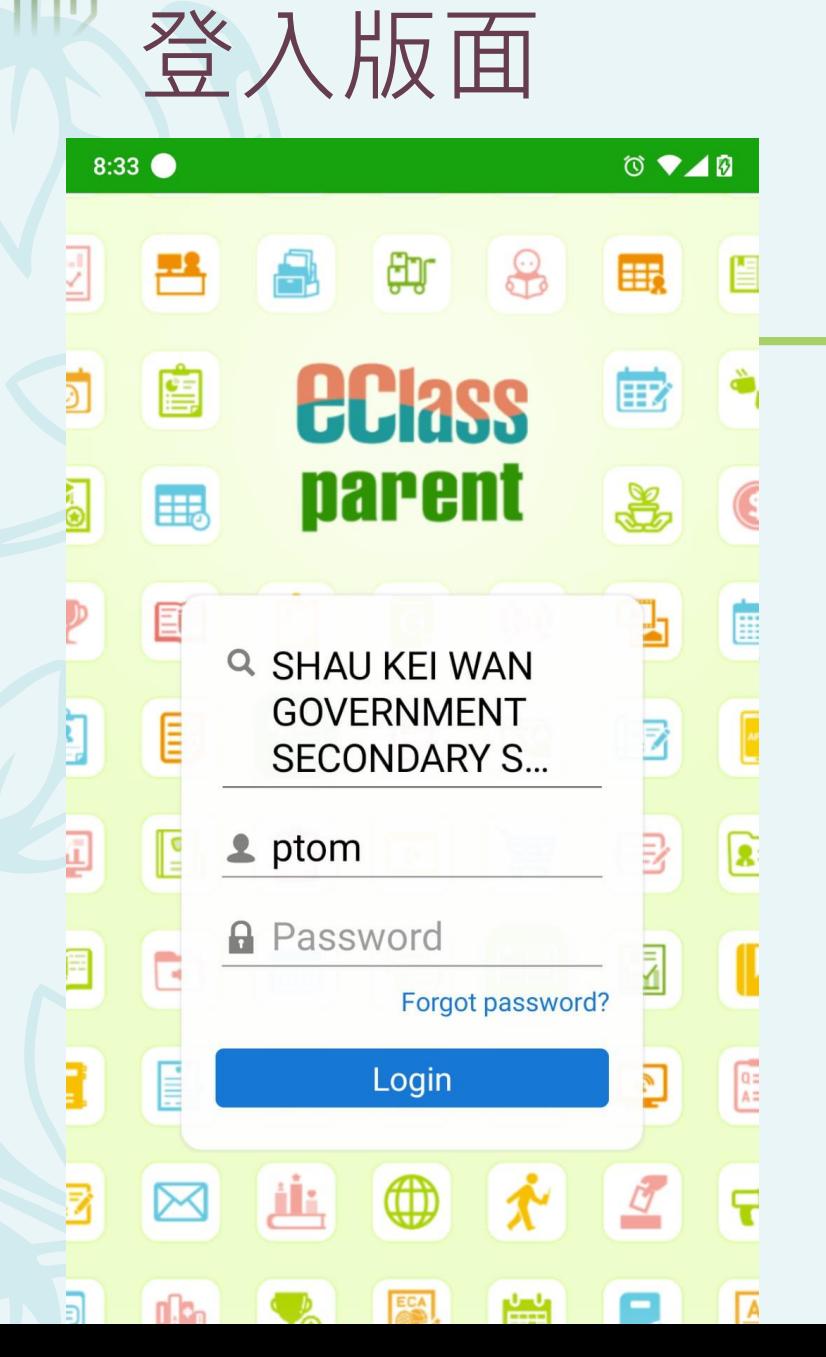

IOS

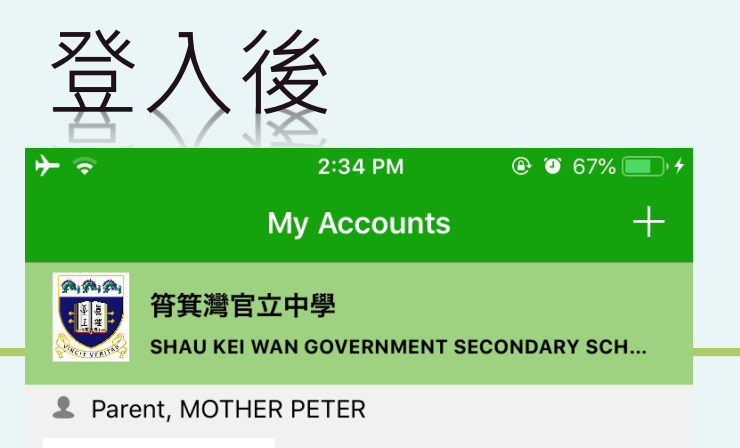

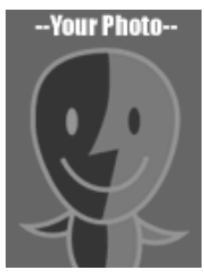

**PETER**  $7A - 1$ 

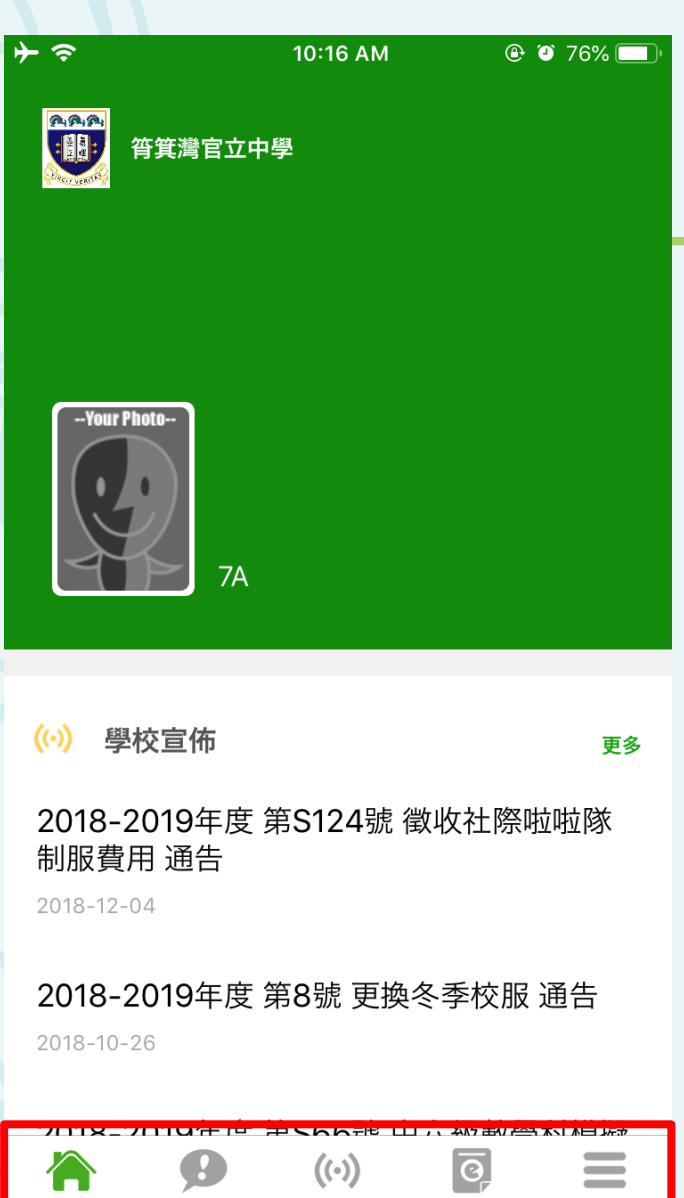

 $(\cdot)$ 

學校宣佈

通告

更多

£

即時訊息

 $\bigcap$ 

首頁

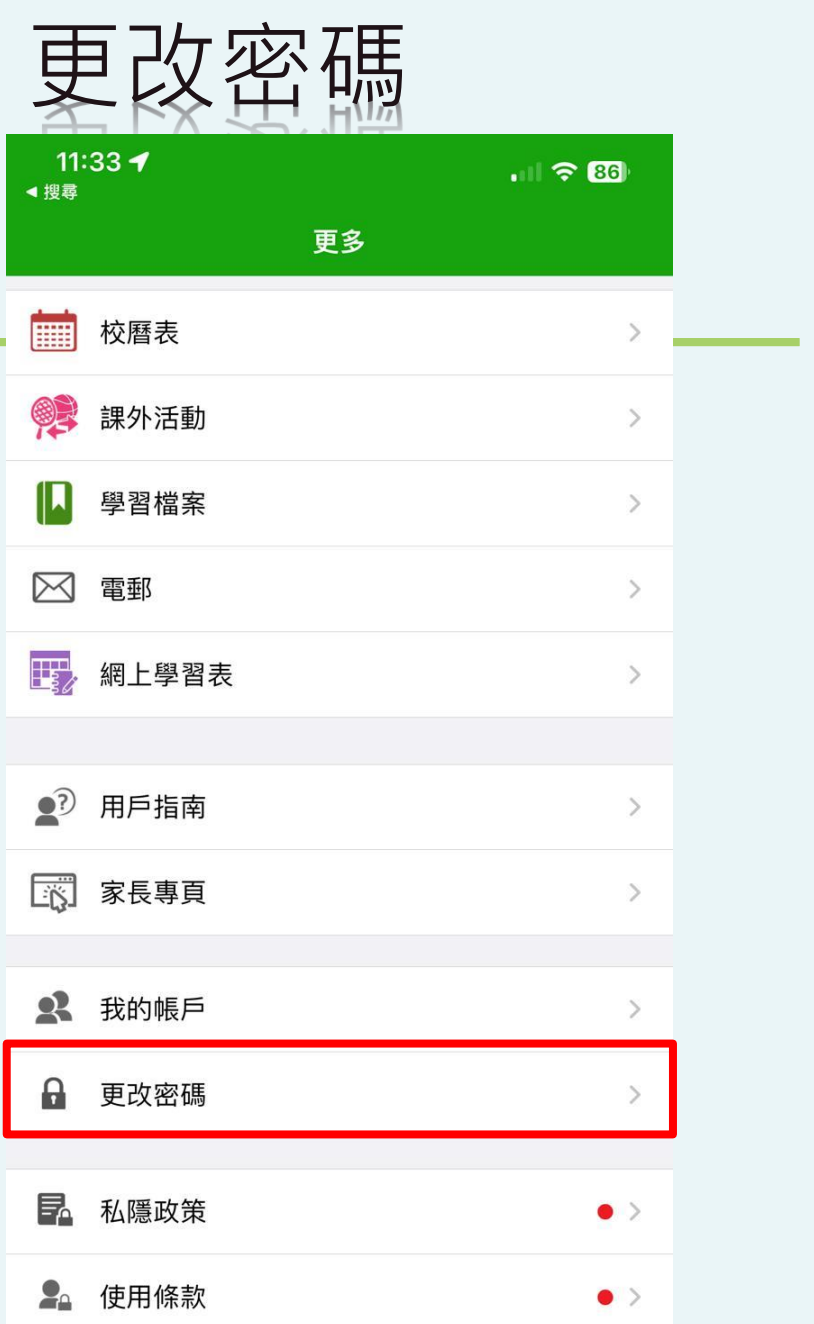

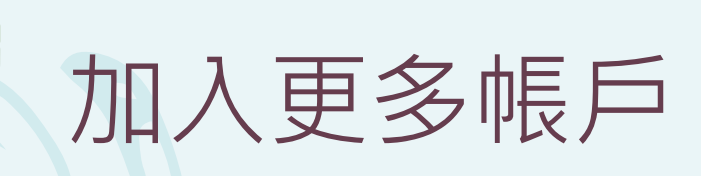

2:34 PM

**My Accounts** 

 $\odot$   $\odot$  67%

 $+$ 

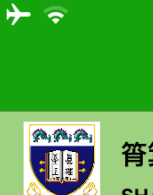

### 筲箕灣官立中學

**SHAU KEI WAN GOVERNMENT SECONDARY SCH...** 

Parent, MOTHER PETER

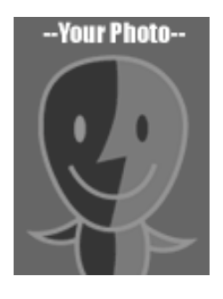

**PETER**  $7A - 1$ 

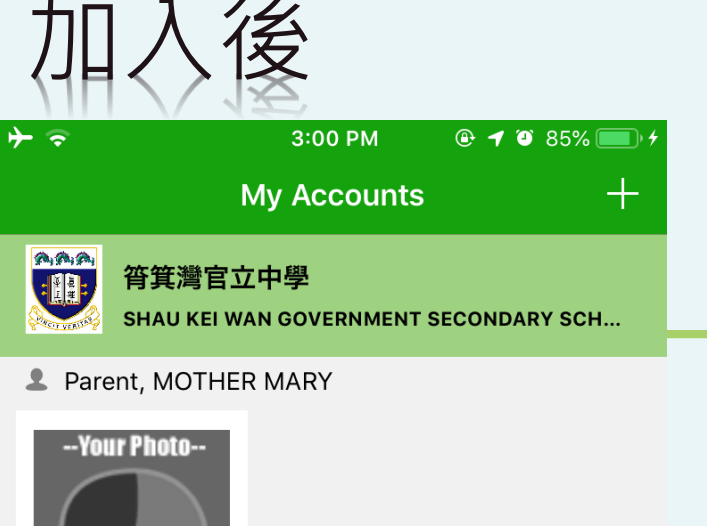

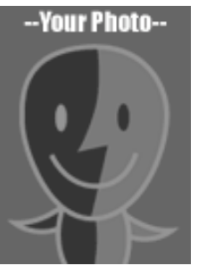

**MARY**  $7A - 2$ 

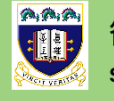

### 筲箕灣官立中學

**SHAU KEI WAN GOVERNMENT SECONDARY SCH...** 

Parent, MOTHER PETER

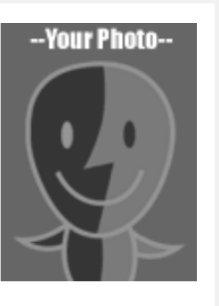

DETER

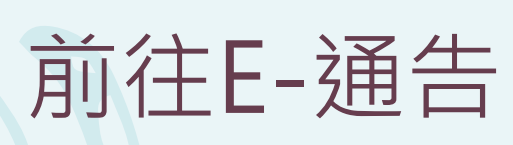

IOS

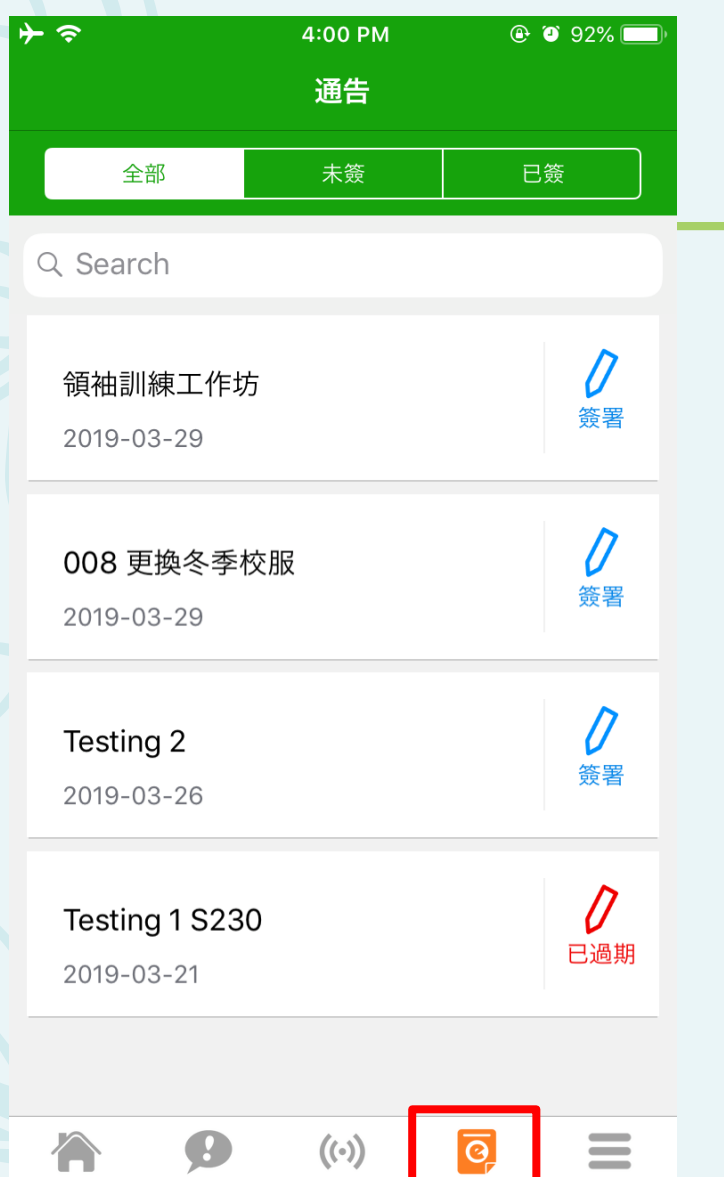

學校宣佈

通告

更多

即時訊息

首頁

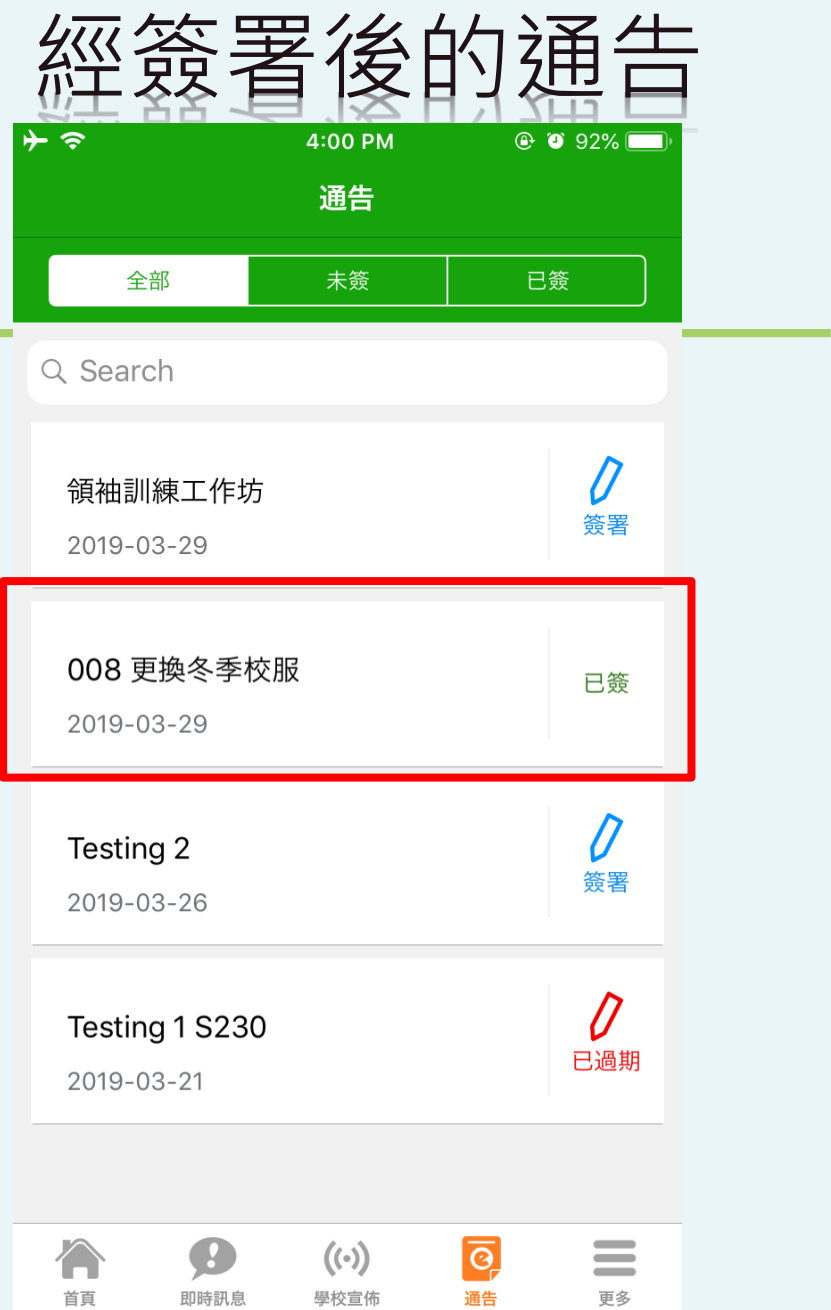

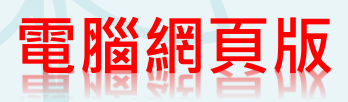

**CO** MA

# 登入版面 https://eclass.sgss.edu.hk

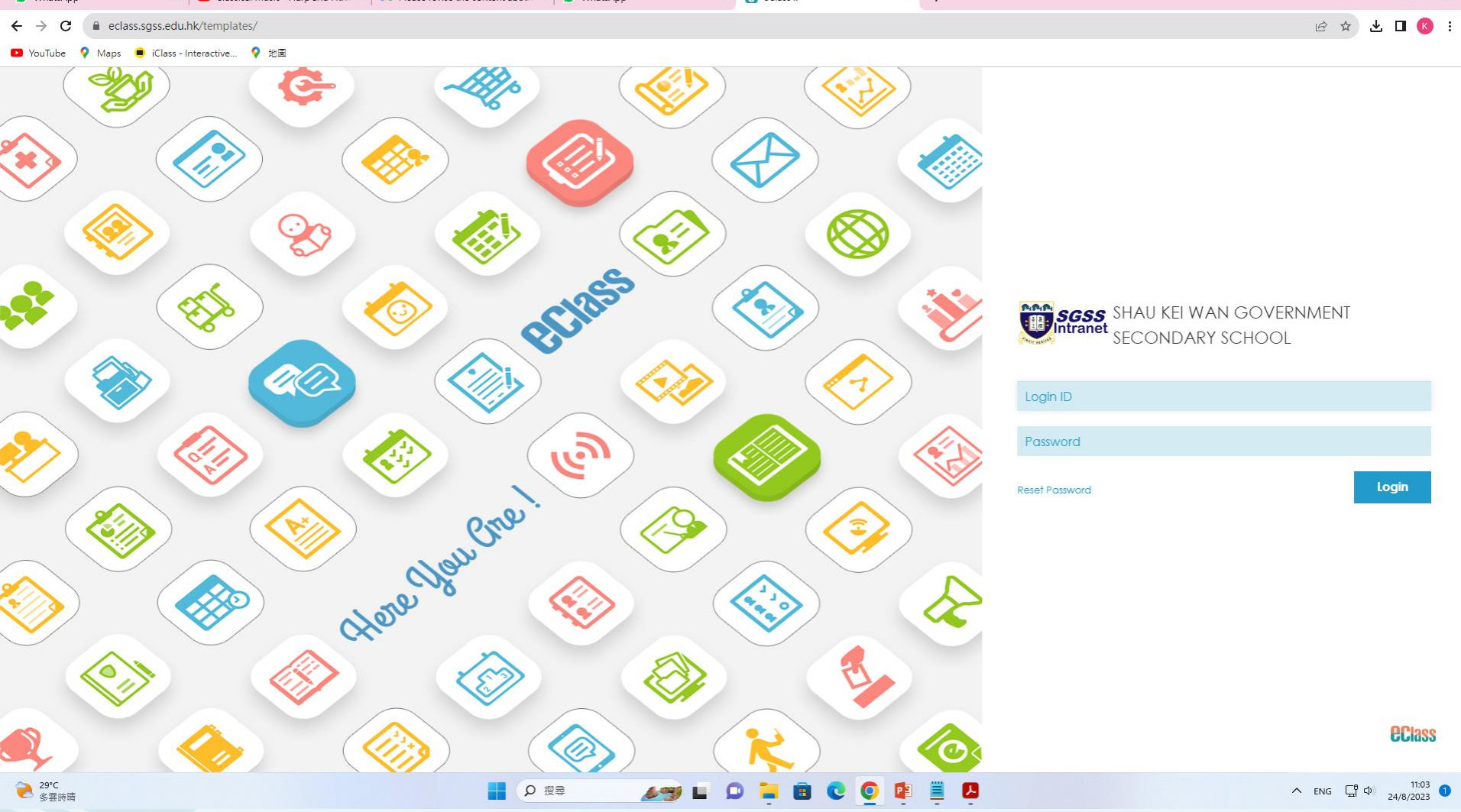

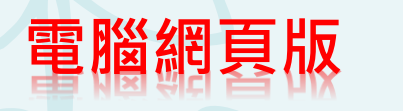

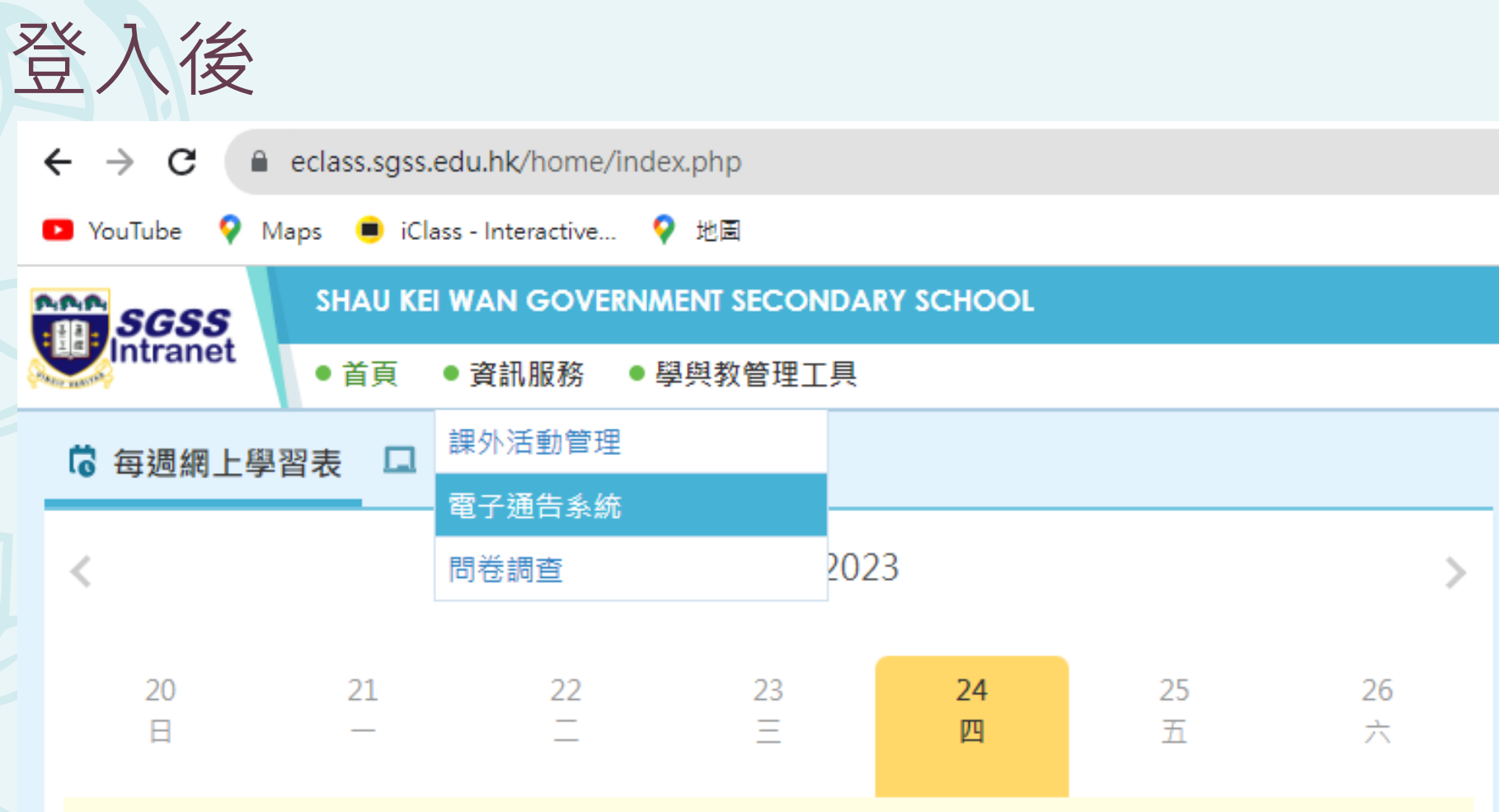

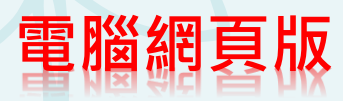

# 前往E-通告

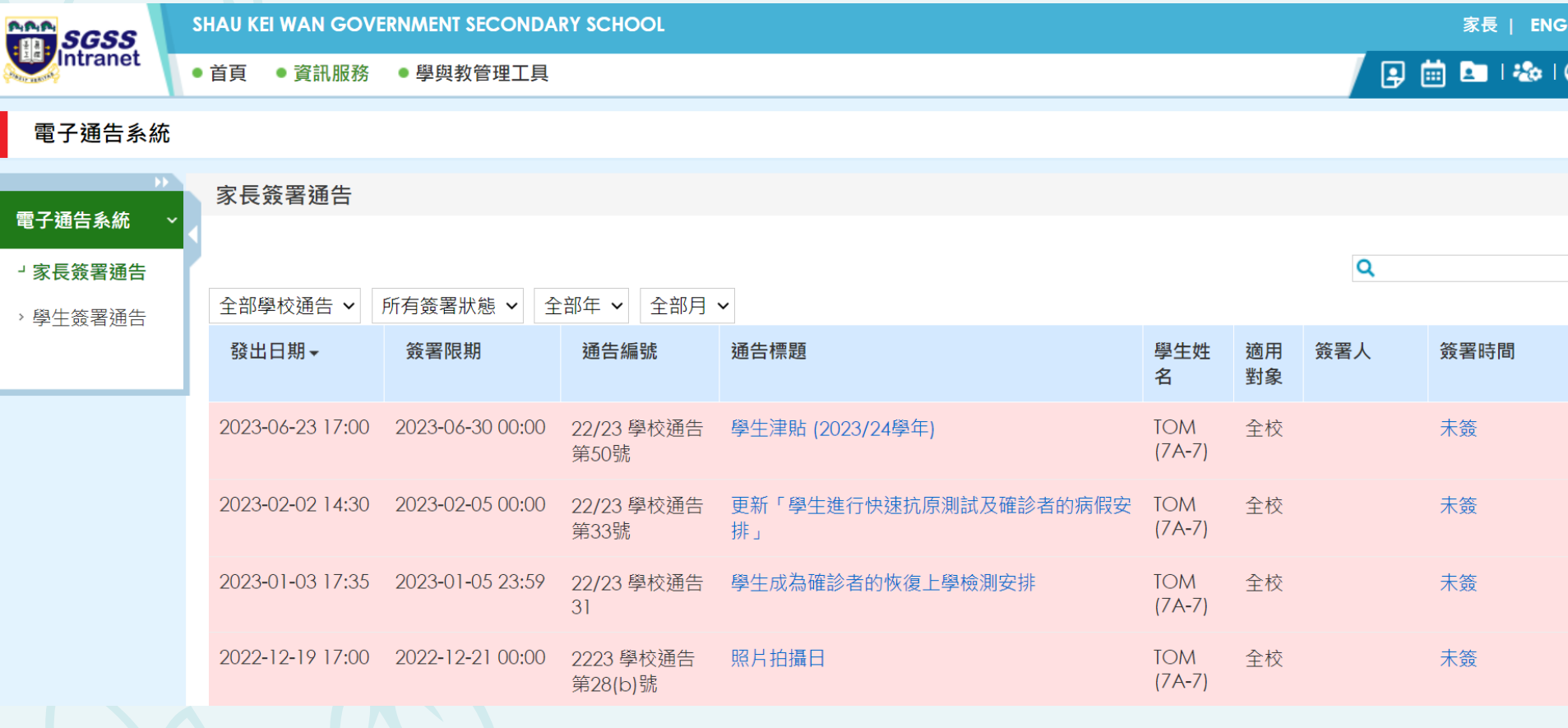

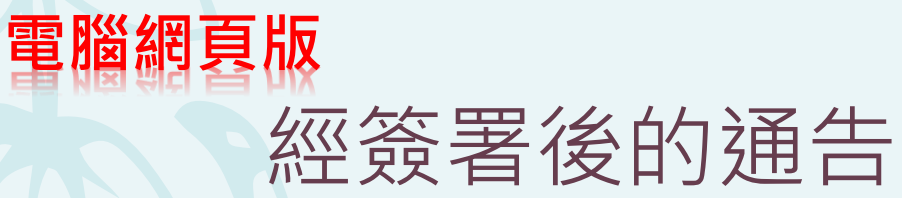

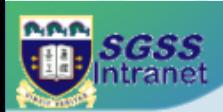

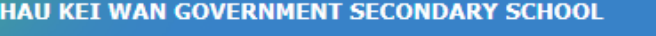

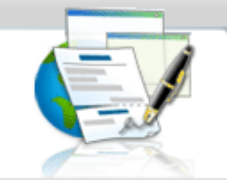

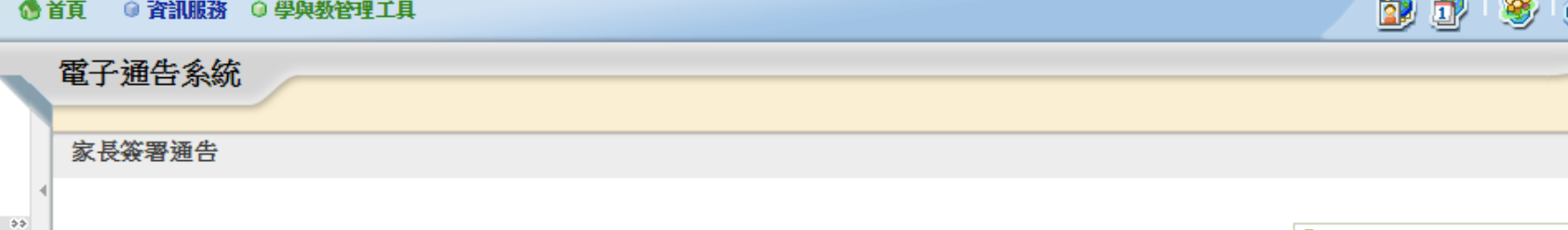

電子通告条統 »

3家長簽署通告

>學生簽署通告

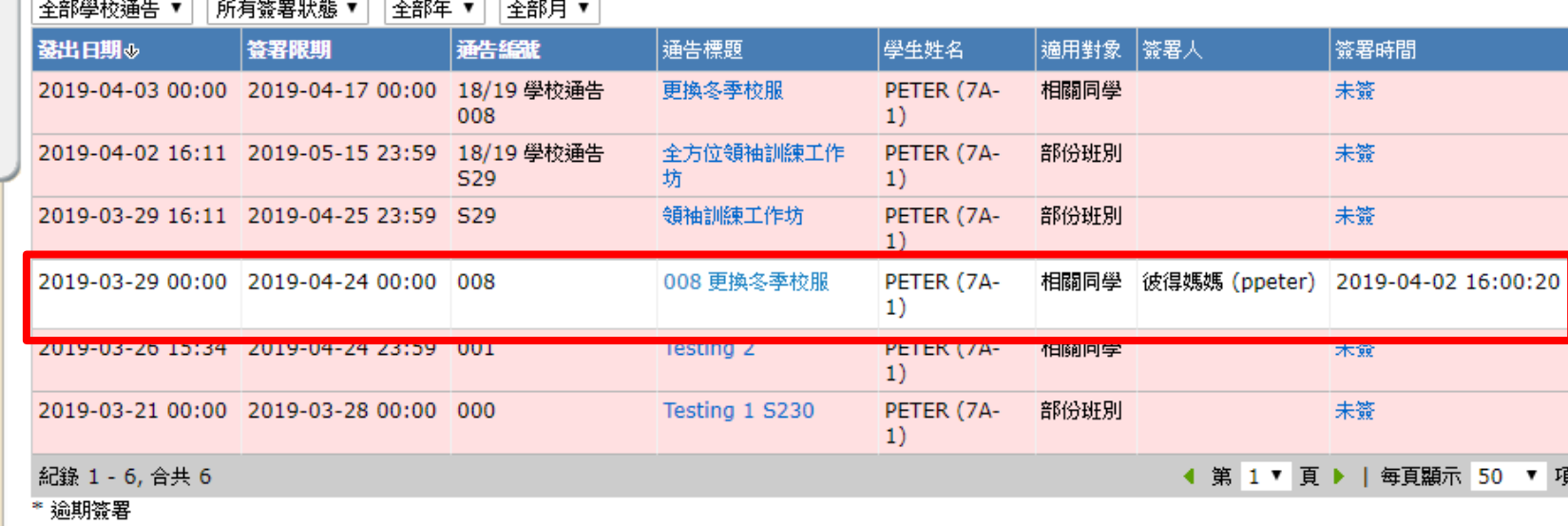

Powered by **CCI2** 

82 家長 | ENG

**Allen** 

**Station** 

 $\overline{\mathsf{Q}}$ 

## **家長帳戶會於2023年9月6日開始啟用 有關內聯網戶口問題,請致電學校2560 3544校務處。**